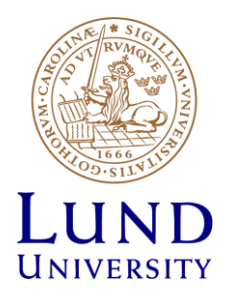

# **EITF35: Introduction to Structured VLSI Design**

#### Part 1.2.2: VHDL-1

Liang Liu liang.liu@eit.lth.se

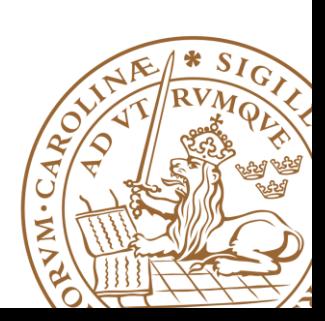

**Lund University** / EITF35/ Liang Liu 2013 **1**

#### **Outline**

#### **UVHDL Background**

- •What is VHDL?
- •Why VHDL?

#### **Basic VHDL Component**

- •A example
- **EXAGE DESIGN With VHDL**
- **Simulation & TestBench**
- ■Something to Remember

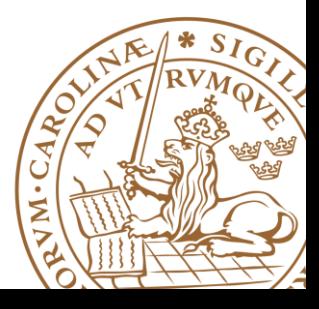

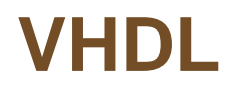

# **V**ery high speed integrated circuit

# **H**ardware

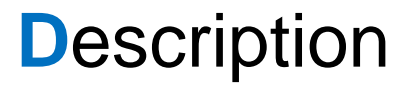

**L**anguage

**A Technology Independent, Standard Hardware description Language (HDL), used for digital system modeling, simulation, and synthesis**

#### **Why use an HDL?**

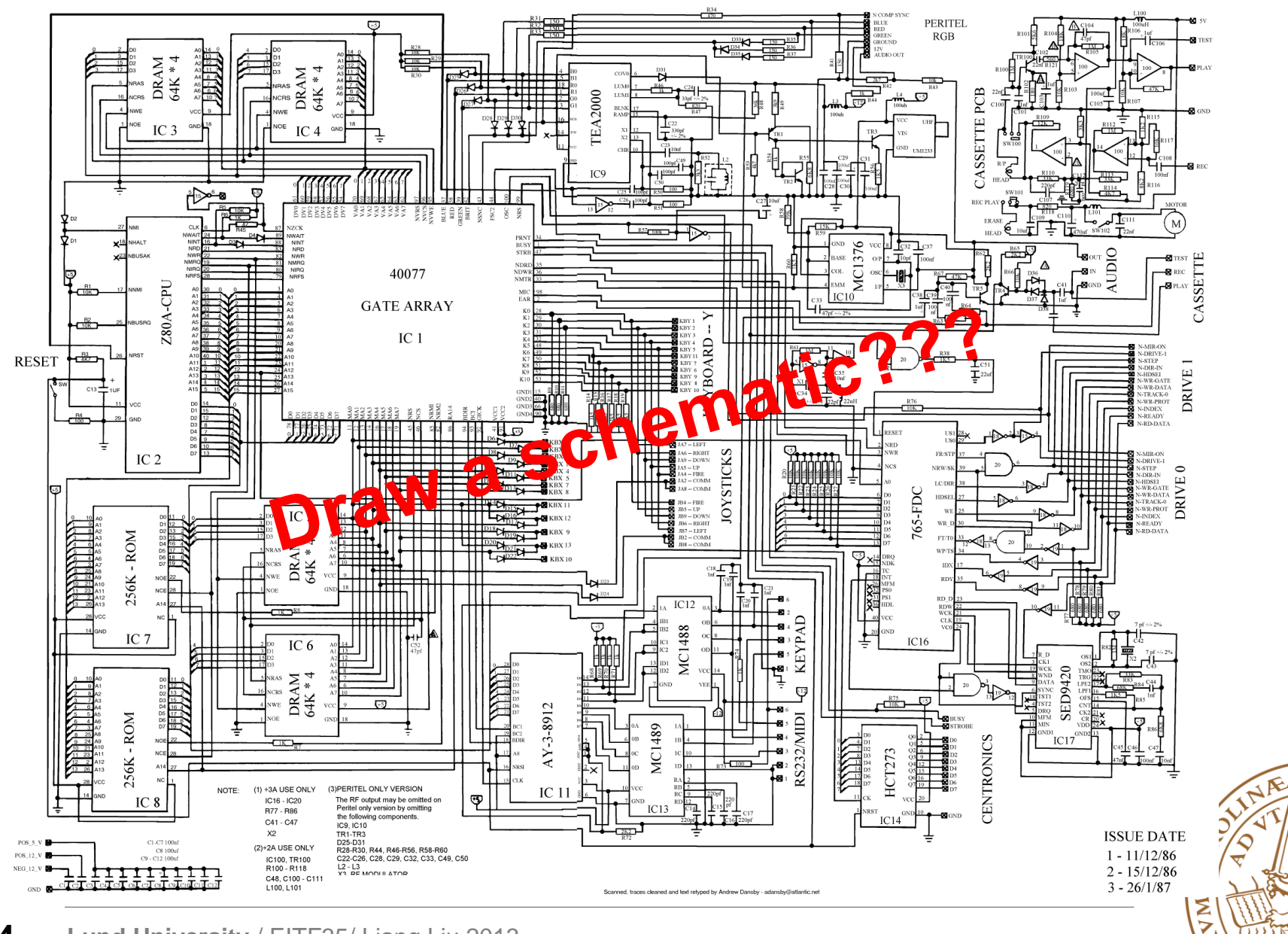

4 S

**Lund University** / EITF35/ Liang Liu 2013 **4**

### **Why use an HDL?**

#### **Advantages of VHDL**

- Supports easy modeling of various abstraction levels Enables hardware modeling from the gate level to the system level
- Supported by all CAD Tools
- Technology independent: easy to move VHDL code between different commercial platforms (tools)
- Used by industry and academia worldwide Specially in Europe
- IEEE standard

# **It will dramatically improve your productivity**

### **VHDL vs. Verilog**

**Equivalent for RTL modeling** 

**Both are industrial standards and are supported by most software tools**

**VHDL more popular in Europe/Verilog in US**

**VHDL is more flexible in syntax and usage**

**For high level behavioral modeling, VHDL is better**

•Verilog does not have ability to define new data types

#### **Verilog has built-in gate level and transistor level primitives**

•Verilog is better than VHDL at below the RTL level.

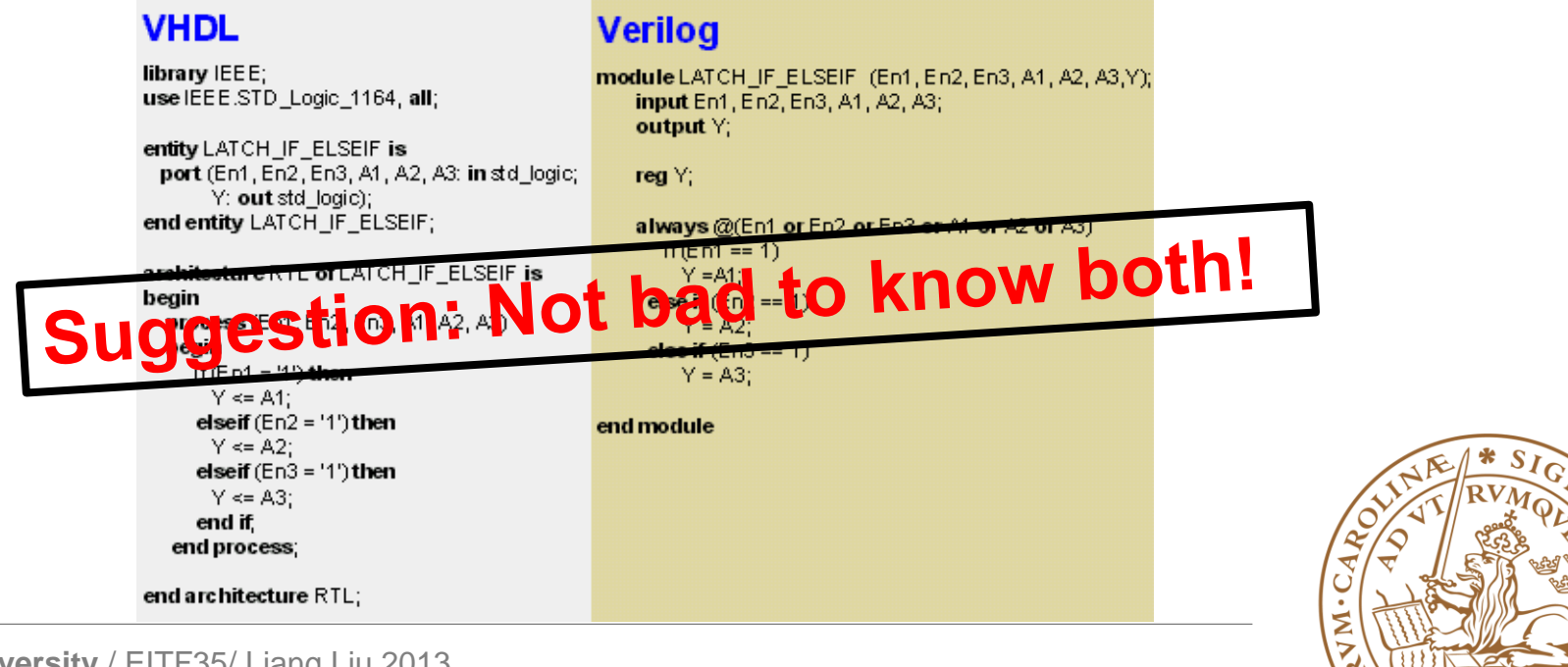

### **Outline**

#### **UVHDL Background**

- •What is VHDL?
- •Why VHDL?

#### **Basic VHDL Component**

•A example

**FSM Design with VHDL**

**Simulation & TestBench**

■Something to Remember

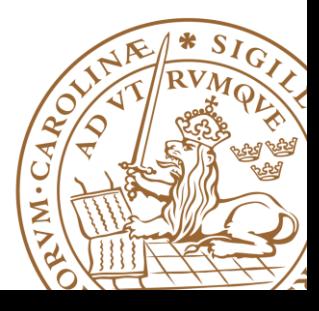

### **Simple Tutorial to VHDL**

For all you **C/Matlab** people –

# **Forget everything you know!**

#### **VHDL is NOT C ...**

There are some similarities, as with any programming language, but syntax and logic are quite different; so get over it !!

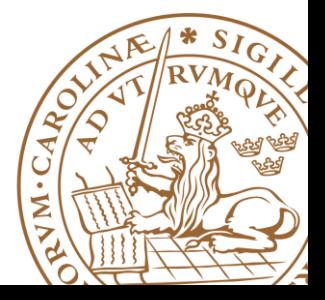

#### **Sample Design Process**

#### **Design Target**

•Design a single bit half adder with carry and enable

#### **Design Specifications**

- •Passes results only on enable high
- •Passes zero on enable low
- •Result gets x plus y

•Carry gets any carry of x plus y

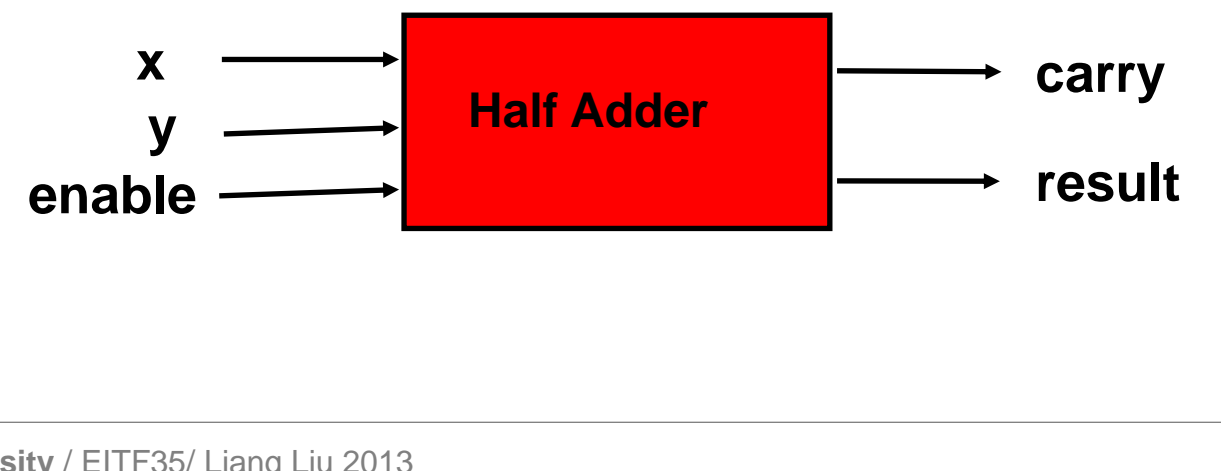

### **Step1: Behavioral Design**

**Starting with an algorithm, a high level description of the adder is created.**

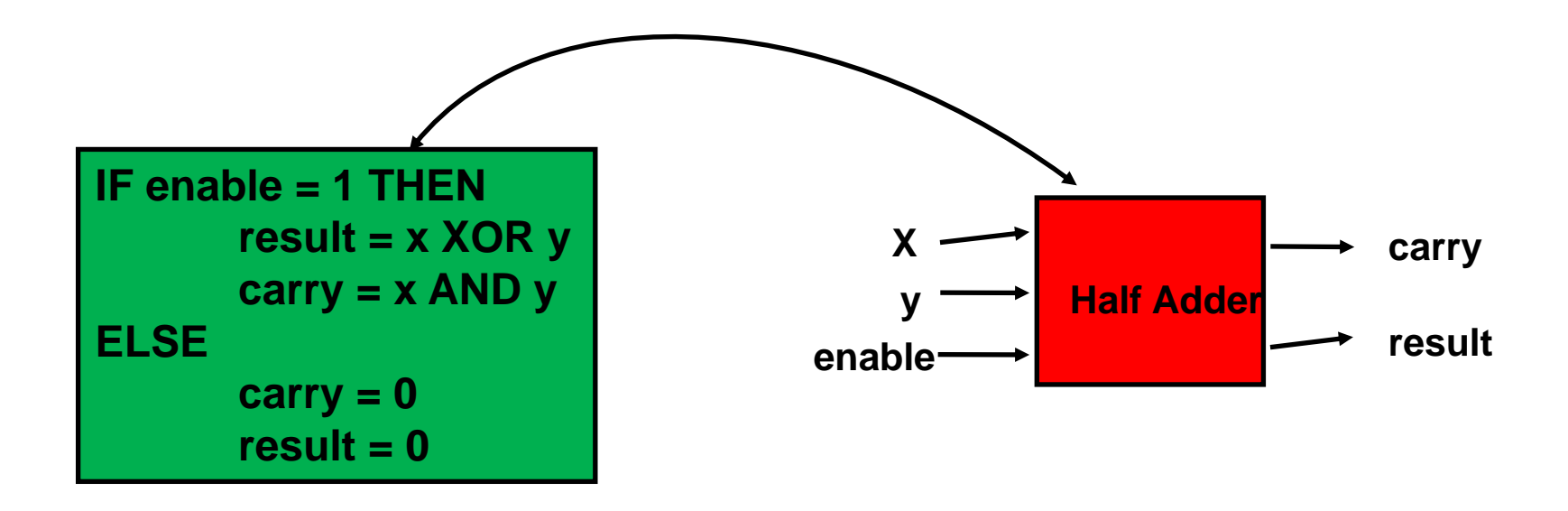

**The model can be simulated at this high level description to verify correct understanding of the problem, e.g., Matlab**

### **Step2: Circuit Design**

**Finally, a structural description is created at the "module" level, circuit design**

**These "modules" should be pulled from a library of parts**

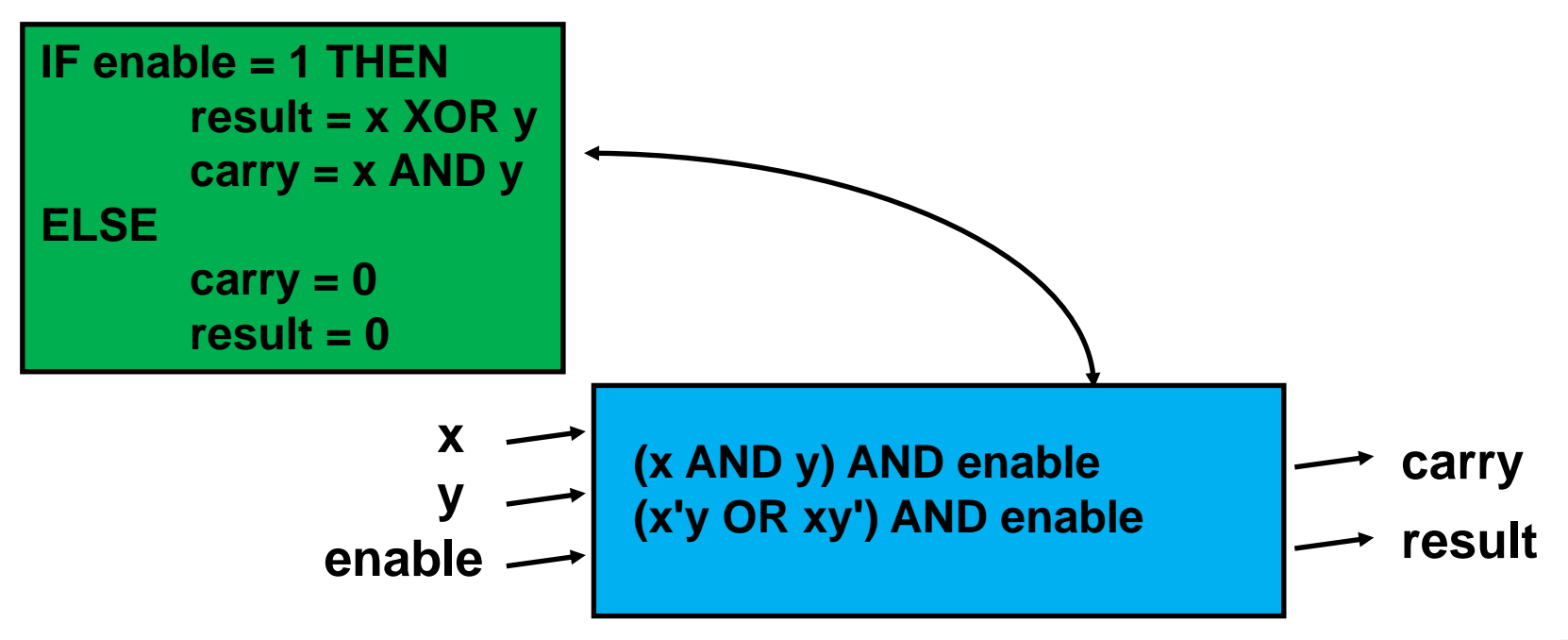

#### *Suggestion: Always draw a "circuit" block diagram before coding*

### **Step2: Circuit Design**

**Finally, a structural description is created at the "module" level, circuit design**

**These "modules" should be pulled from a library of parts**

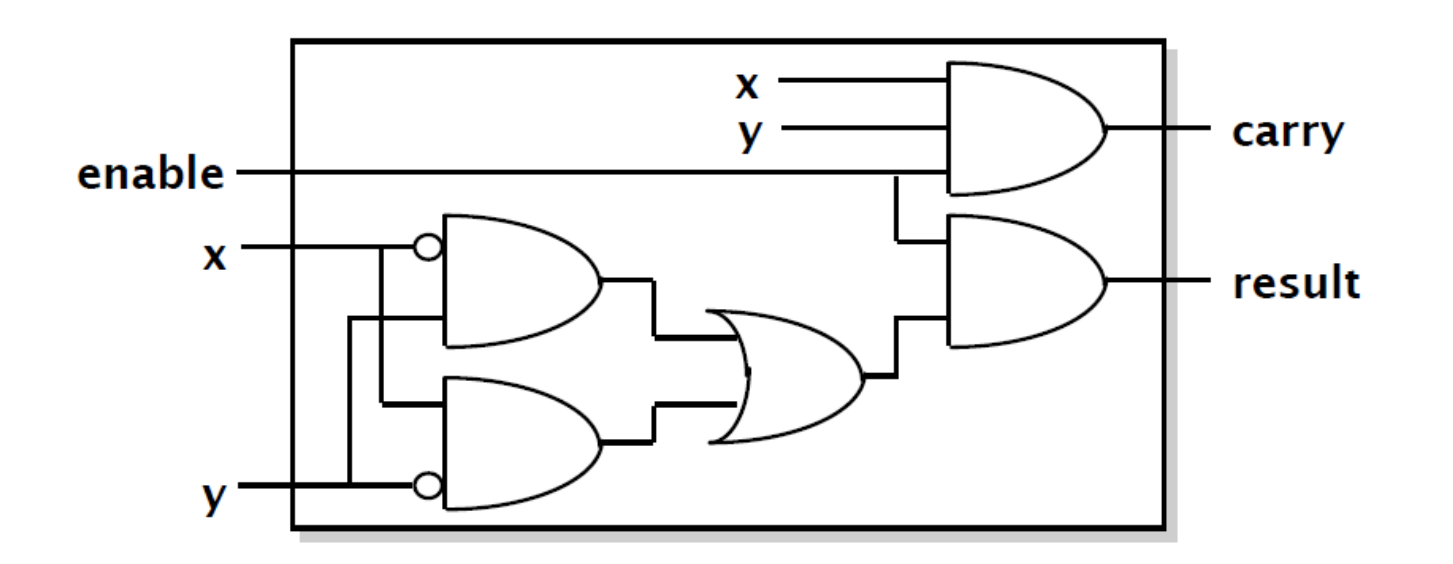

*Suggestion: Always draw a "circuit" block diagram before coding*

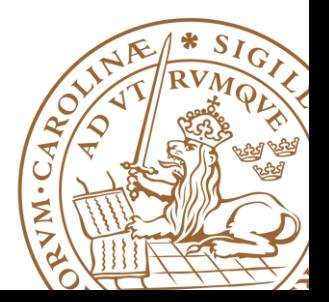

### **Step3: VHDL Coding**

#### **Entity Declaration**

•An entity declaration describes the *interface* of the component

•PORT clause indicates input and output ports

•An entity can be thought of as a *symbol* for a component

```
library IEEE;
use IEEE.std_logic_1164.all;
ENTITY half_adder IS
      PORT (x, y, enable: IN bit;
           carry, result: OUT bit);
```
**END half\_adder;**

**ARCHITECTURE data\_flow OF half\_adder IS**

**BEGIN**

**carry <= (x AND y) AND enable; result <= (x XOR y) AND enable;**

**END data\_flow;**

#### **See Packages in IEEE liabrary: http://www.csee.umbc.edu/portal/help/VHDL/stdpkg.html**

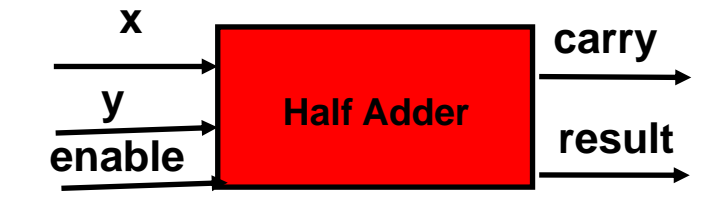

Σ

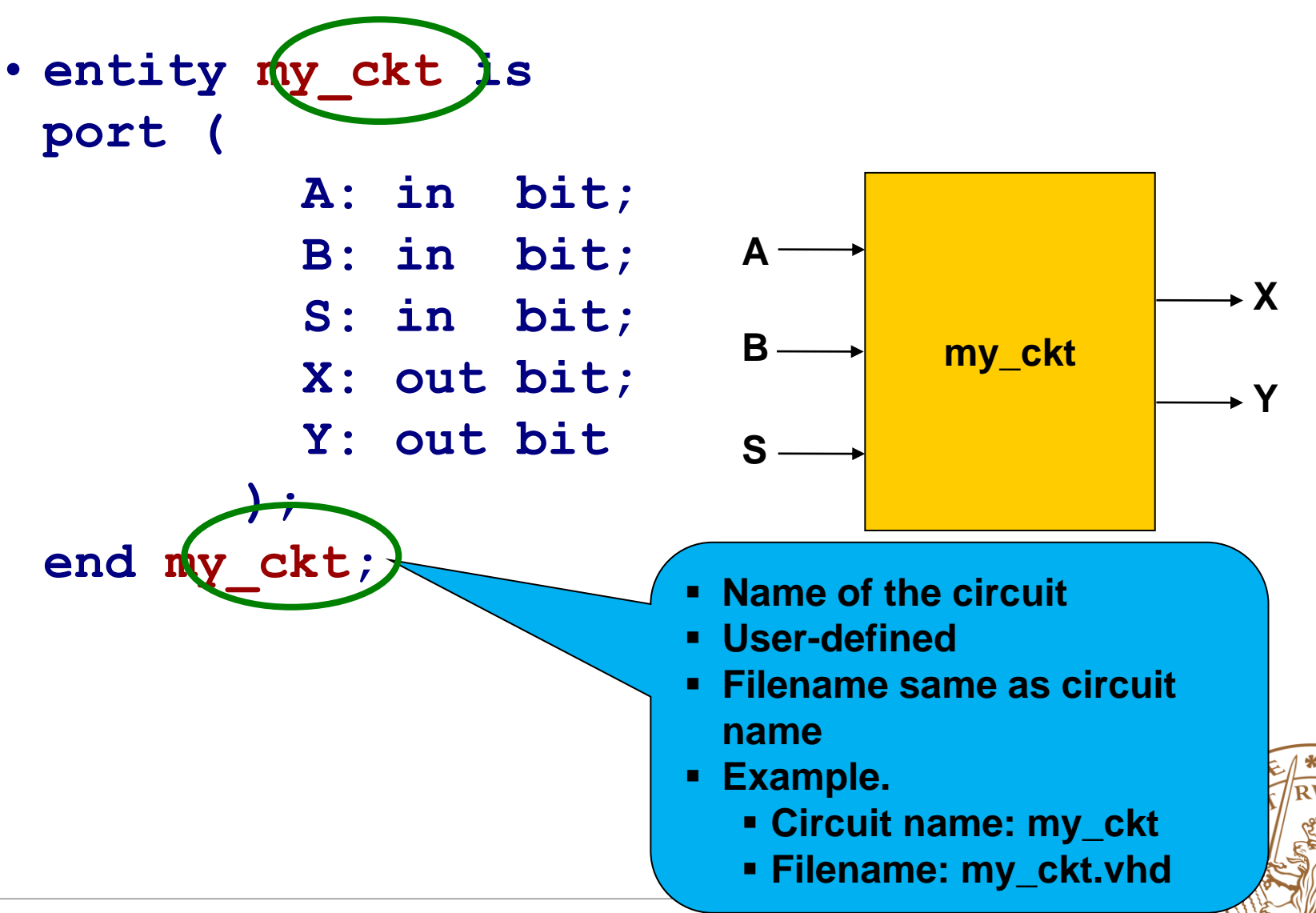

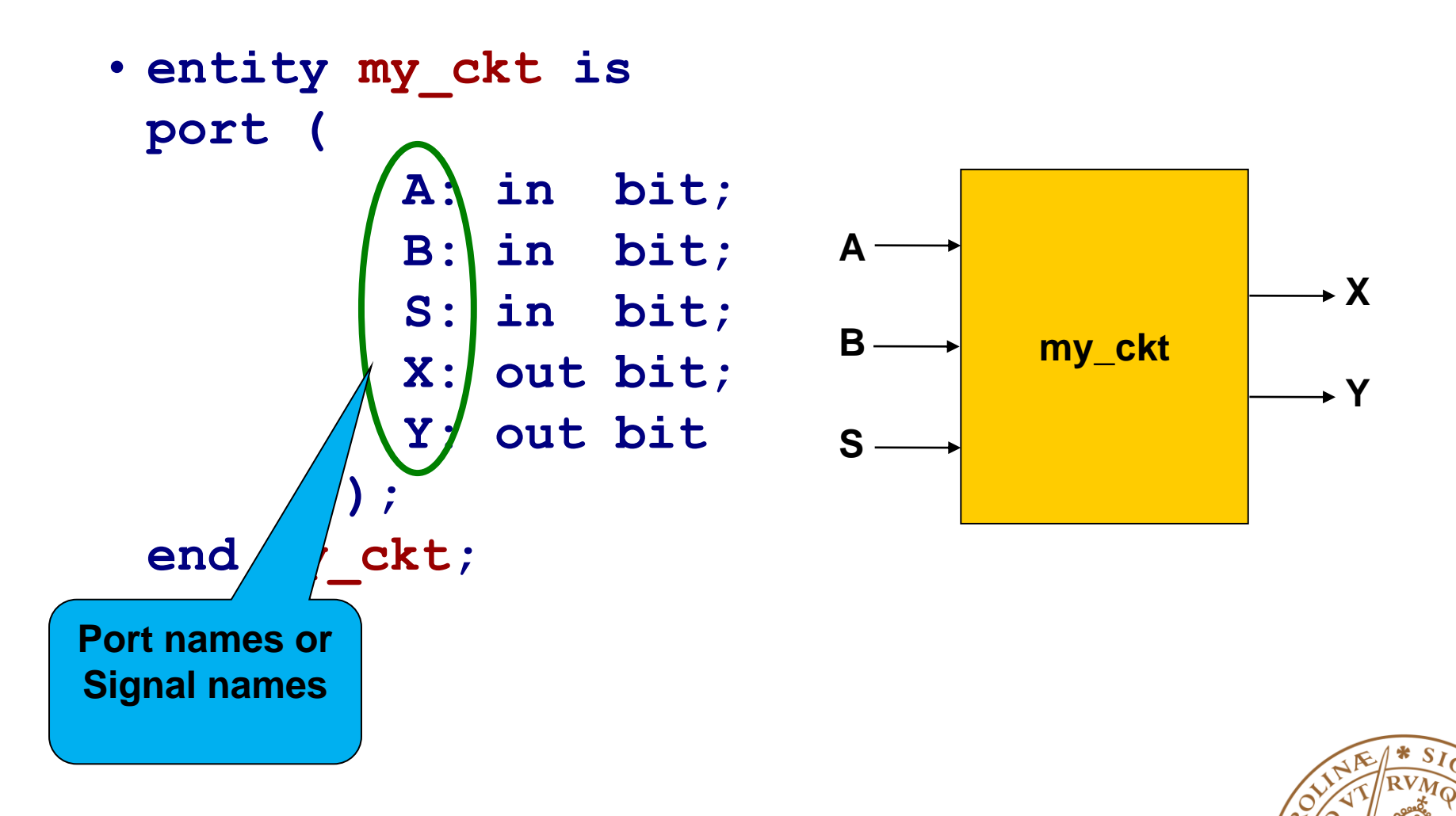

VM.CA

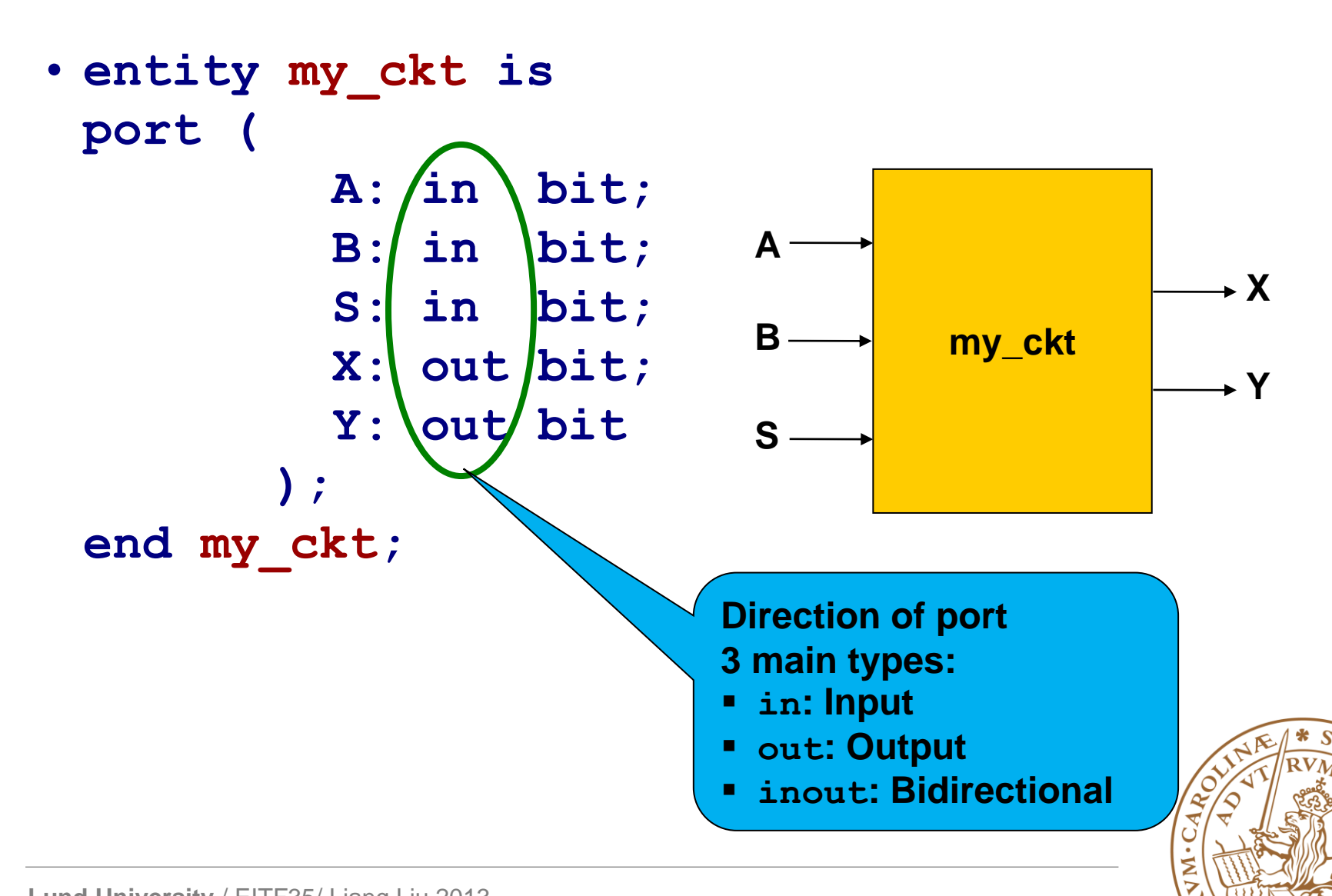

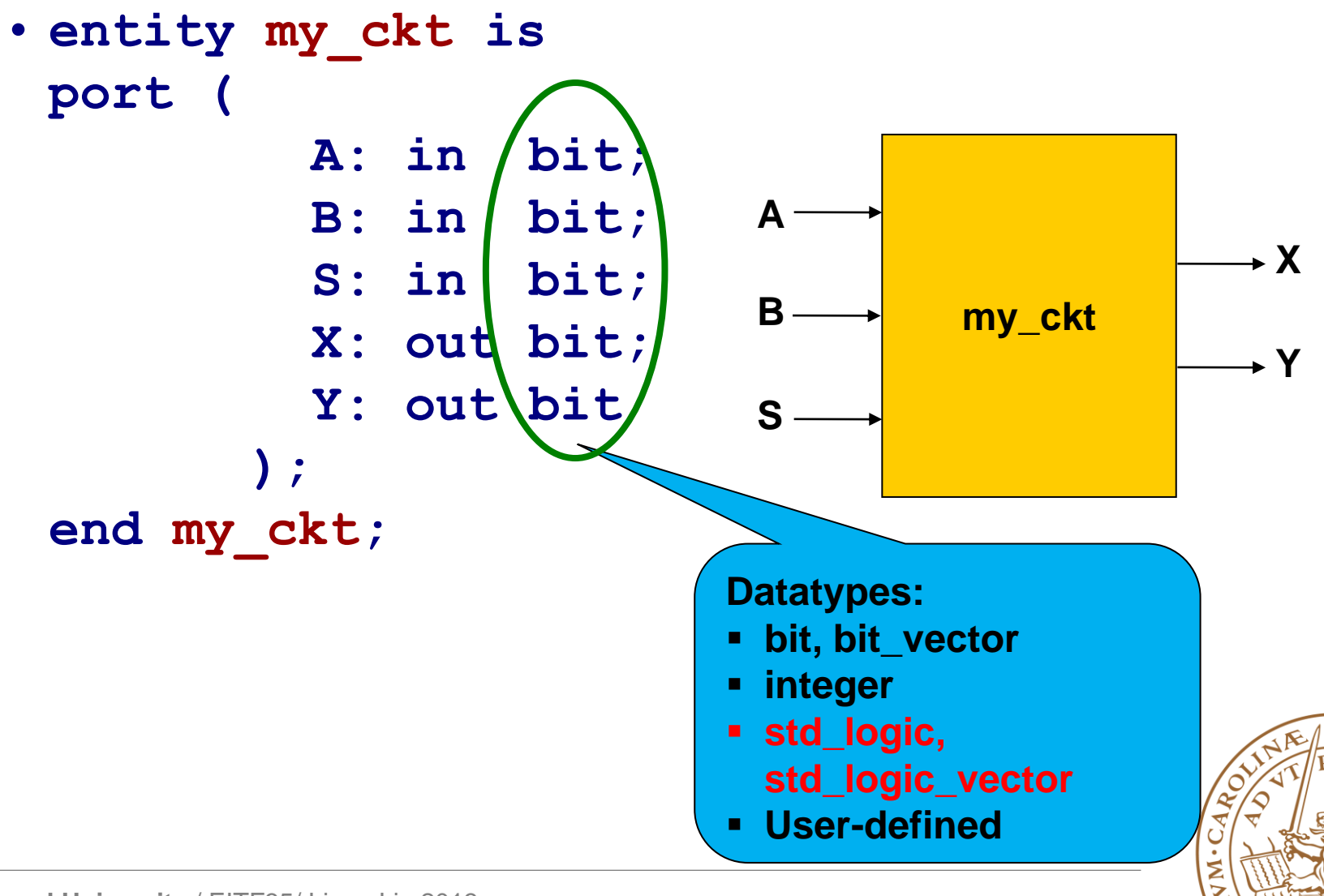

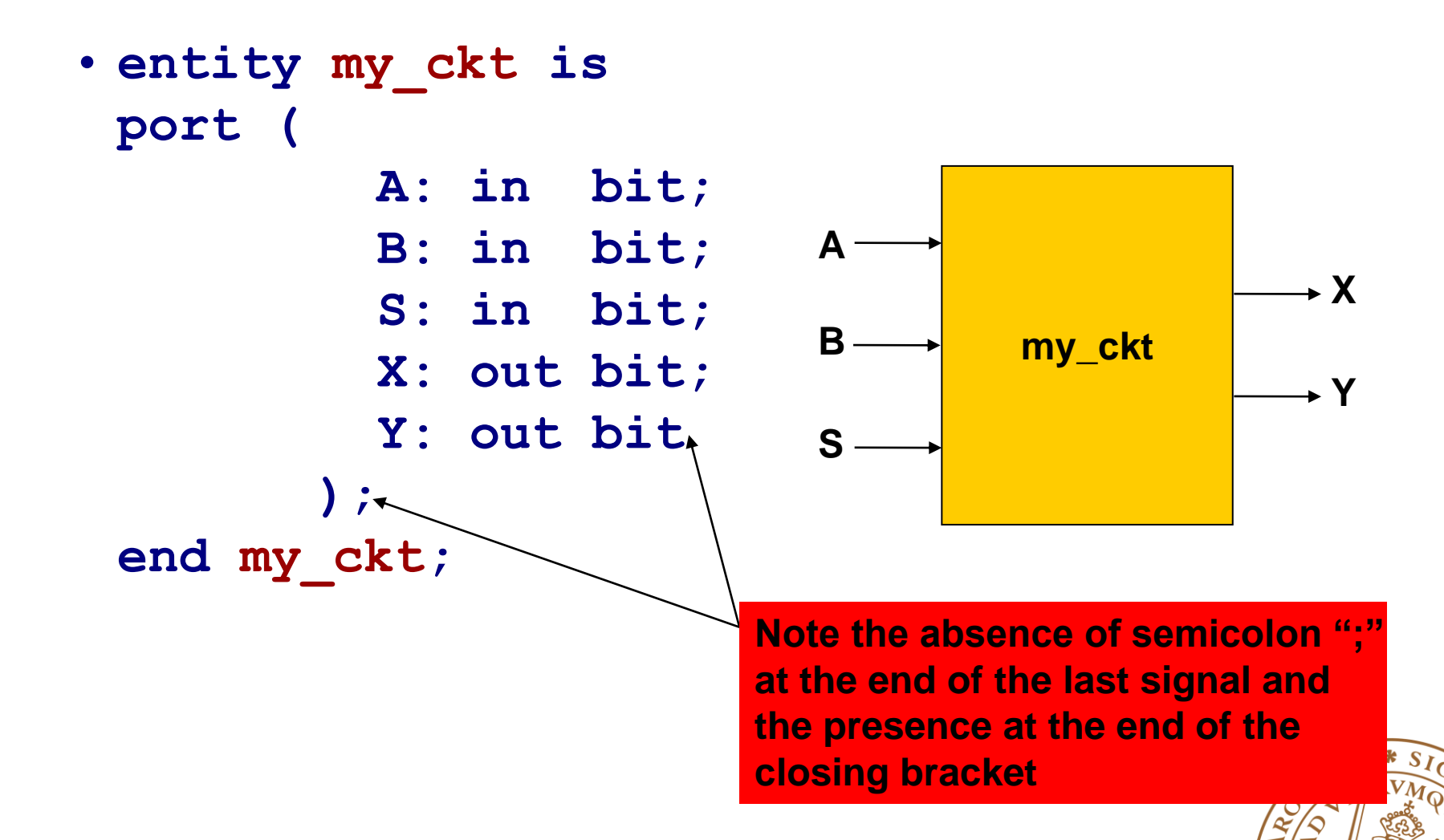

# **VHDL Coding**

#### **Architecture**

•A pattern, a template, a way of doing it

•Architecture declarations describe the **operation of the component**

•**Many architectures** may exist for one entity

```
library IEEE;
use IEEE.std_logic_1164.all;
ENTITY half_adder IS
      PORT (x, y, enable: IN bit;
             carry, result: OUT bit);
END half_adder;
ARCHITECTURE data_flow OF half_adder IS
BEGIN
      carry <= (x AND y) AND enable;
      result <= (x XOR y) AND enable;
```
**END data\_flow;**

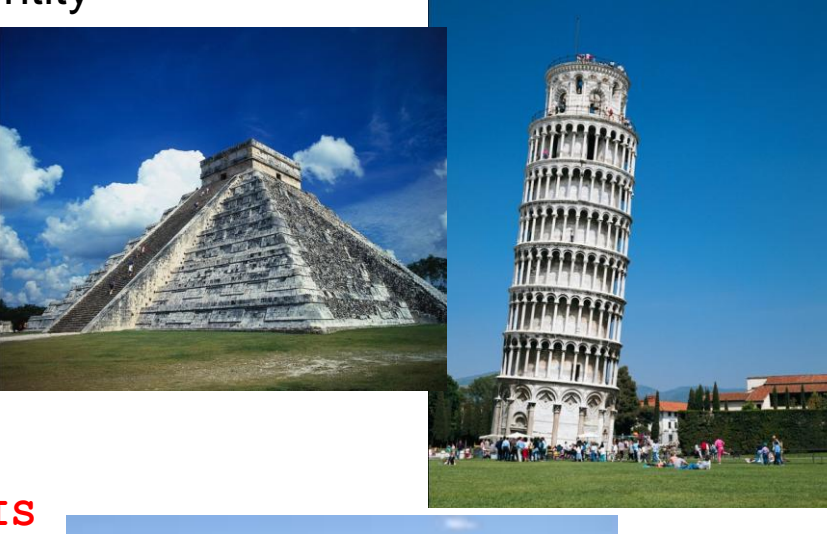

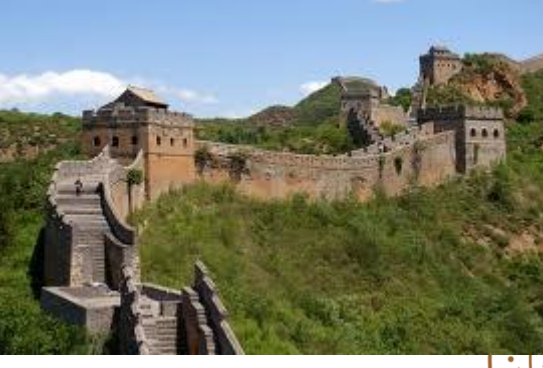

#### **Architecture**

#### **Basically three types of architectures:**

- Dataflow: how is the data transmitted from input to output
- Behavioral: using sequential processes
- Structural: top level, component instantiation, concurrent processes

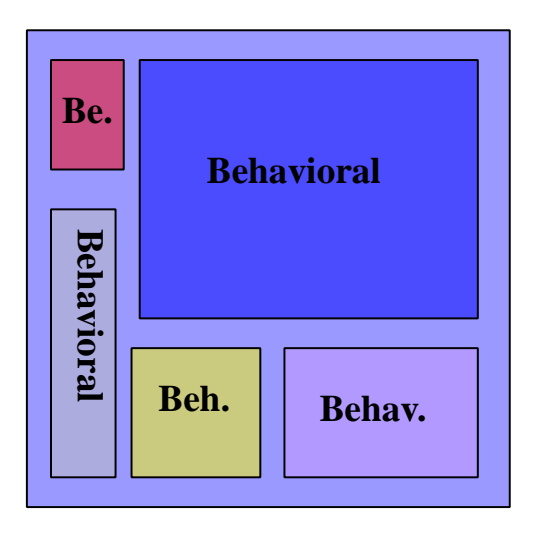

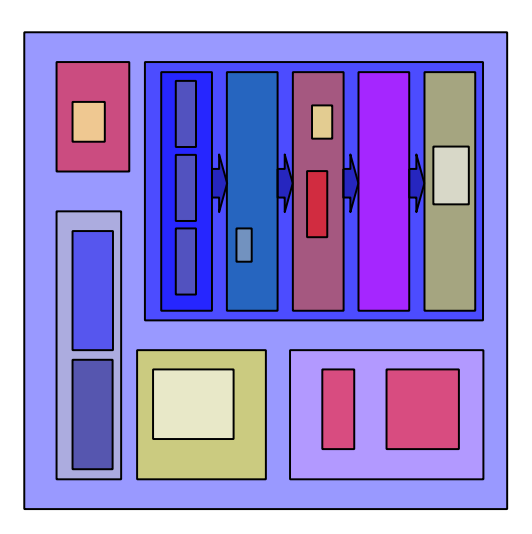

Fully behavioral Pipelined structural

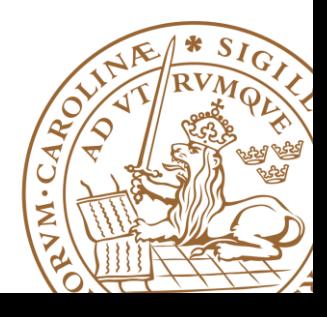

#### **Architecture Body # 1**

**Behavioral Architecture: Describes the algorithm performed by the module, e.g., FSM**

#### **May contain**

- •Process statements
- •Sequential statements
- •Signal assignment statements

```
ARCHITECTURE behavior1 OF half_adder IS
BEGIN
  PROCESS (enable, x, y)
    BEGIN
      IF (enable = '1') THEN
        result <= x XOR y;
        carry <= x AND y; 
      ELSE
        carry <= '0';
        result <= '0';
  END PROCESS;
END behavior1;
```
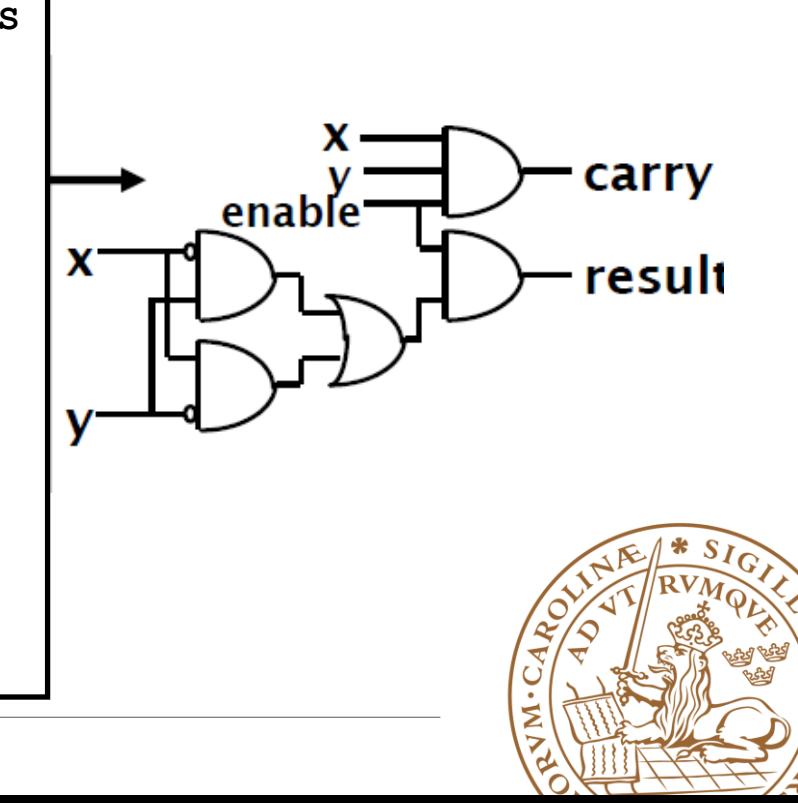

#### **Architecture Body # 2**

**Structural architecture: Implements a module as a composition of components (modules), a textual description of a schematic**

**Contains**

•*Component, Signal declarations*

*define the components (gates) to be used*

*entity ports are treated as signals*

•*Component instances*

*instances of previously declared entity/architecture pairs*

•*Port maps* in component instances

*connect signals to component ports*

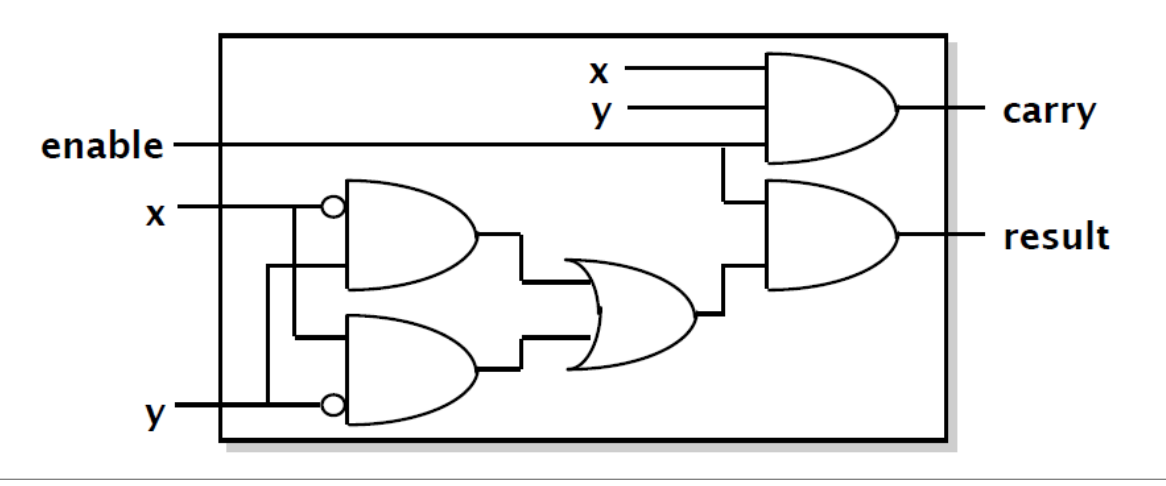

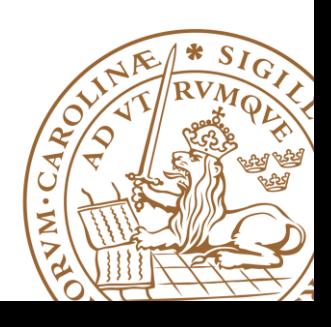

### **Architecture Body # 2 (cntd.)**

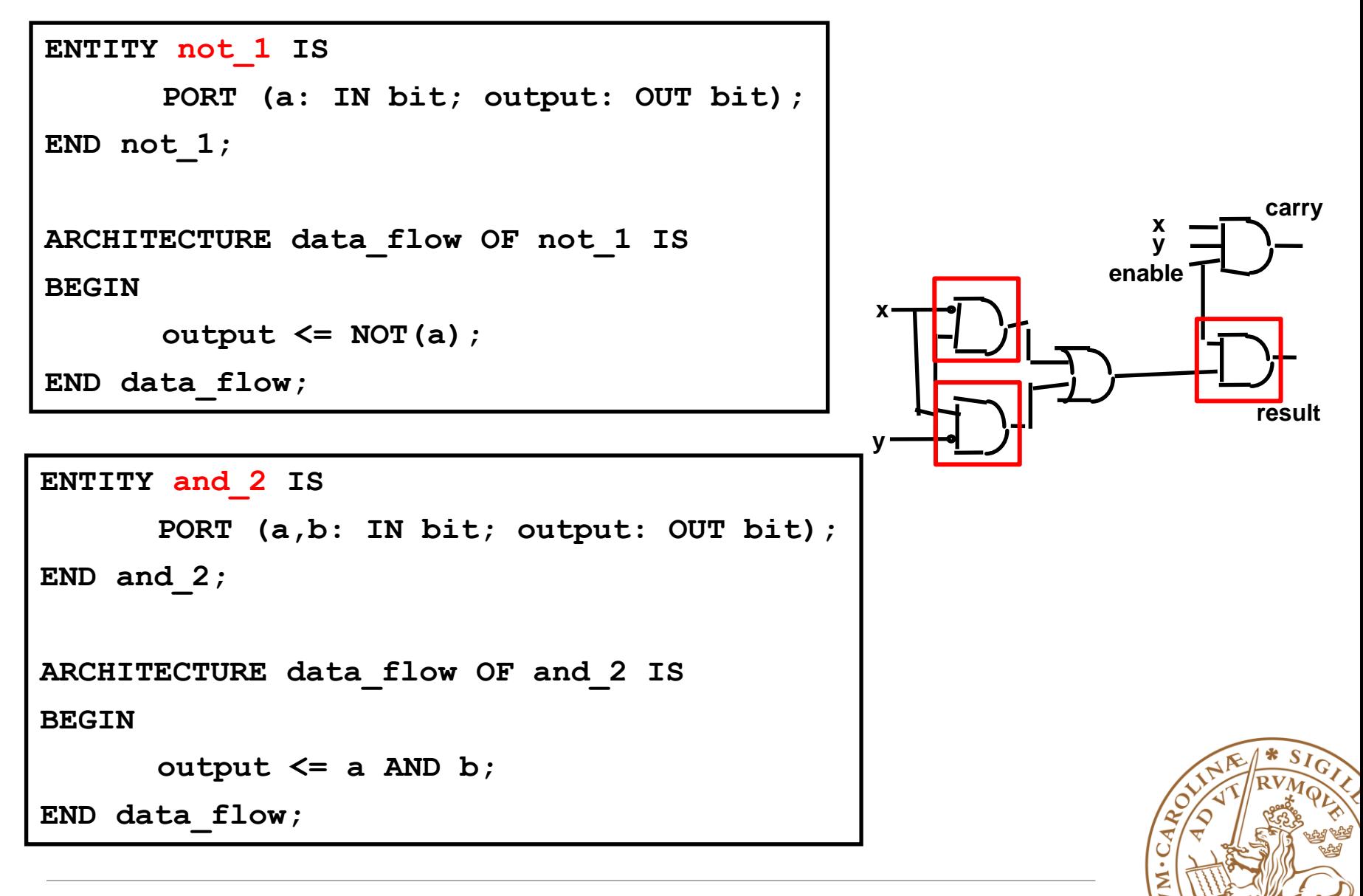

#### **Architecture Body # 2 (cntd.)**

```
ENTITY or_2 IS
      PORT (a,b: IN bit; output: OUT bit);
END or_2;
ARCHITECTURE data_flow OF or_2 IS
BEGIN
      output <= a OR b;
END data_flow;
ENTITY and_3 IS
      PORT (a,b,c: IN bit; output: OUT bit);
END and_3;
ARCHITECTURE data_flow OF and_3 IS
BEGIN
      output <= a AND b AND c;
END data_flow;
                                                               x
                                                               y
                                                            enable
                                                x
                                               y
                                                                      carry
                                                                     result
```
#### **Architecture Body # 2 (cntd.)**

#### **ARCHITECTURE structural OF half\_adder IS**

**COMPONENT and2 PORT(a,b: IN bit; output: OUT bit); END COMPONENT; COMPONENT and3 PORT(a,b,c: IN bit; output: OUT bit); END COMPONENT; COMPONENT or2 PORT(a,b: IN bit; output: OUT bit); END COMPONENT; COMPONENT not1 PORT(a: IN bit; output: OUT bit); END COMPONENT;**

```
SIGNAL v,w,z,nx,nz: BIT;
```
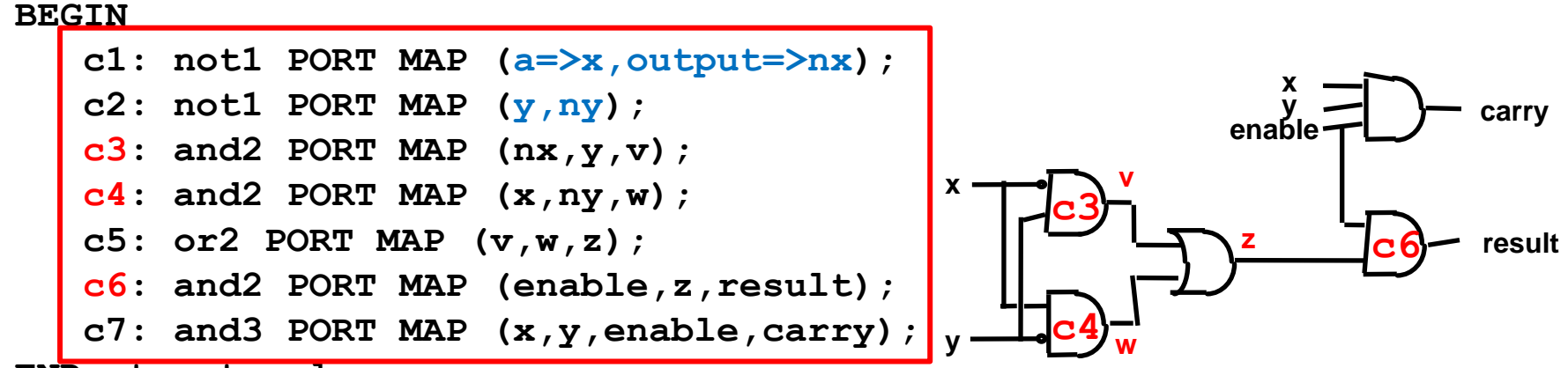

**END structural;**

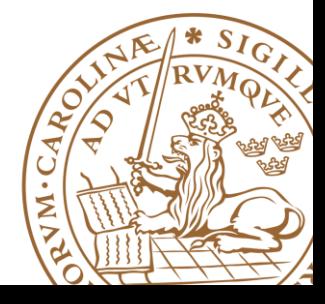

### **Advantages of Structural description**

#### **Hierarchy**

• Allows for the simplification of the design

#### **Component Reusability**

• Allows the re-use of specific components of the design (Latch, Flip-flops, half-adders, etc)

#### **Design Independent**

• Allows for replacing and testing components without redesigning the circuit

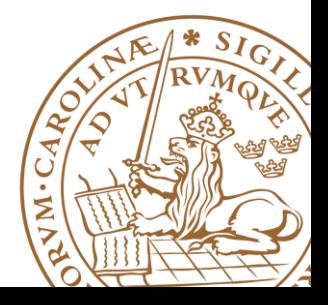

#### **Architecture - Mixing Behavioral and Structural**

 **An architecture may contain both behavioral and structural parts**

- Process statements and component instances
- **Example: Register-Transfer-Level (RTL) model**
	- *data path* described **structurally** (component)
	- *control section* described **behaviorally**

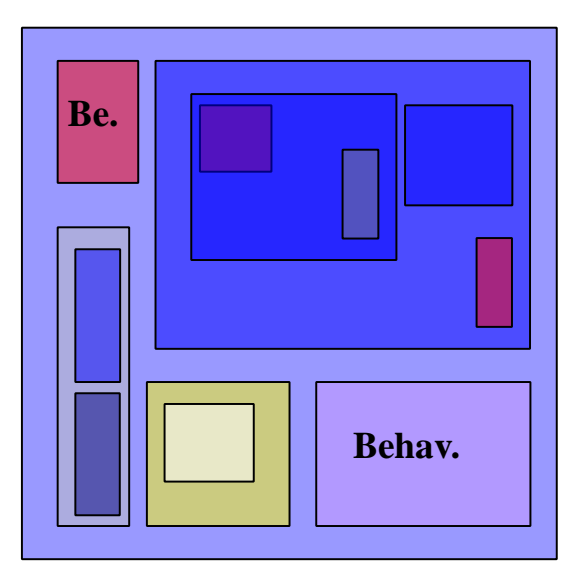

Partially behavioral. & structural.

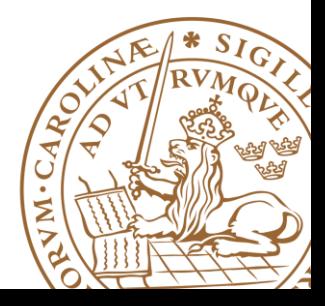

#### **Summary**

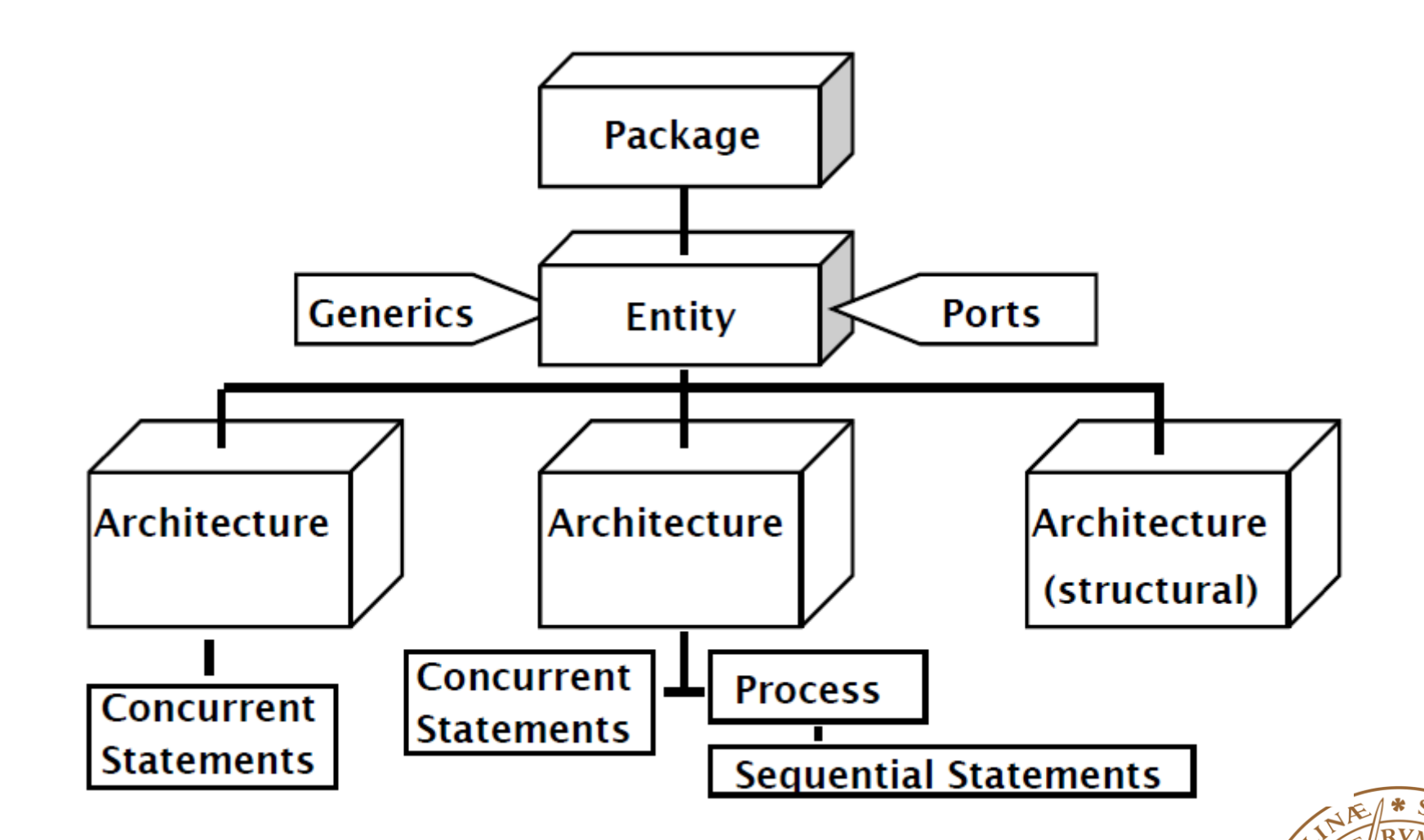

VM.

#### **VHDL Process**

- **Contains a set of sequential statements to be executed sequentially**
- **Can be interpreted as a circuit part enclosed inside a black box**
- **Process statements:**

```
name_label: process (sensitivity list)
  variable declarations…
begin
  sequential statements…
– if … then … [else | elsif …] end if;
– for n in 0 to 7 loop…
– case b is …
– s := z sll shamt;
– i := a + b; --variable assignment, only in processes
– c <= i; --signal assignment!
end process namelabel;
```
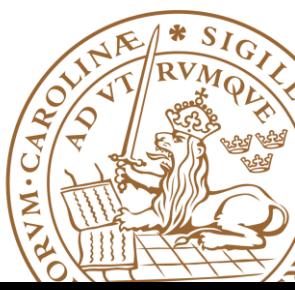

### **VHDL Process: Example 1**

#### **A process is activated when a signal in the sensitivity list changes its value**

Writing combinational components:

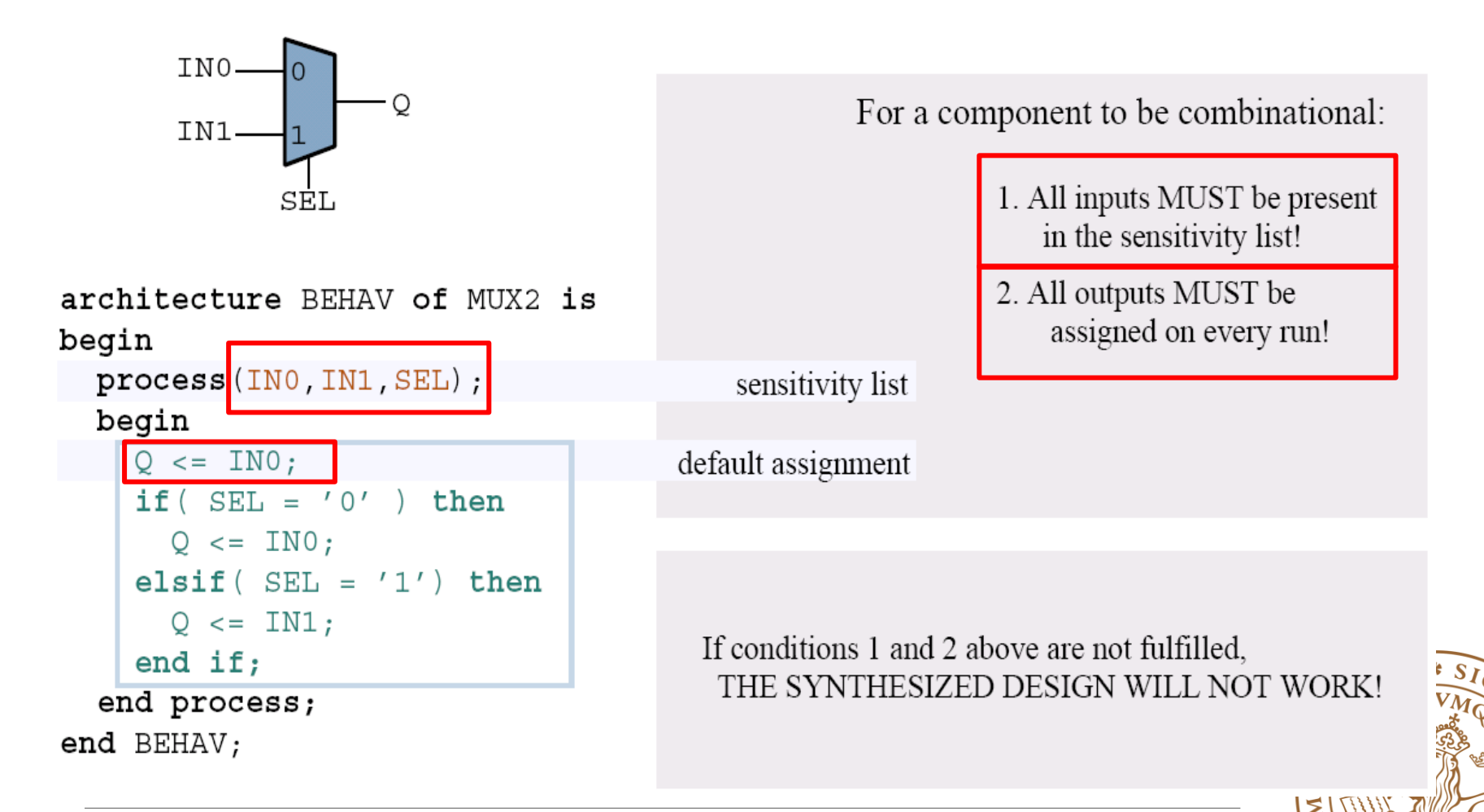

### **VHDL Process: Example 2**

Writing sequential (clocked) components:

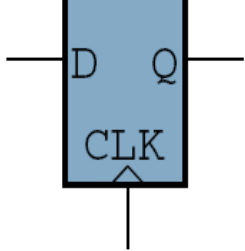

architecture GOOSE of FLIPFLOP is begin

```
process ( CLK )
begin
  if (CLK = '1') and (CLK' event) then
    Q \lt = D;end if;
```
end process;

 $end$  GOOSE;

#### **begin**

```
if (clk'event and clk='1')
       then
        if (Reset = '0') then
         Q <= '0';
        elseif enable='1' then
         Q <= D;
        end if;
     end if;
end process ;
```
**Enable register with synchrounus reset**

#### the SENSITIVITY LIST

**process (clk)**

When a signal present in the sensitivity list changes, the process is run once, top to bottom.

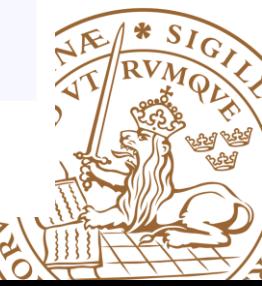

#### **Case Statment**

#### **Example: Multiplexer architecture** behv1 **of** Mux **is begin process**  $(13, 12, 11, 10, S)$  --inputs to process **begin** -- use case statement **case** S **is when** " $00$ " =>  $Op \leq I0$ ; --sequential statements **when**  $"01"$  => Op <=  $11;$ **when**  $"10"$  => 0p <=  $12;$ **when** "11" =>  $Op \leq I3$ ; **when** others  $\Rightarrow$  Op  $\leq$  I0; **end case**; **end** process; **end** behv1; **S I0 I1 I2 I3 Op**

### **Outline**

#### **UVHDL Background**

- •What is VHDL?
- •Why VHDL?
- **Basic VHDL Component**
	- •A example

#### **EXAGE DESIGN With VHDL**

**Simulation & TestBench**

■Something to Remember

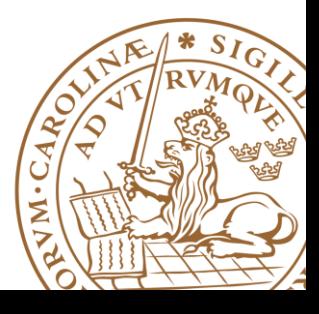

### **Finite State Machine (FSM)**

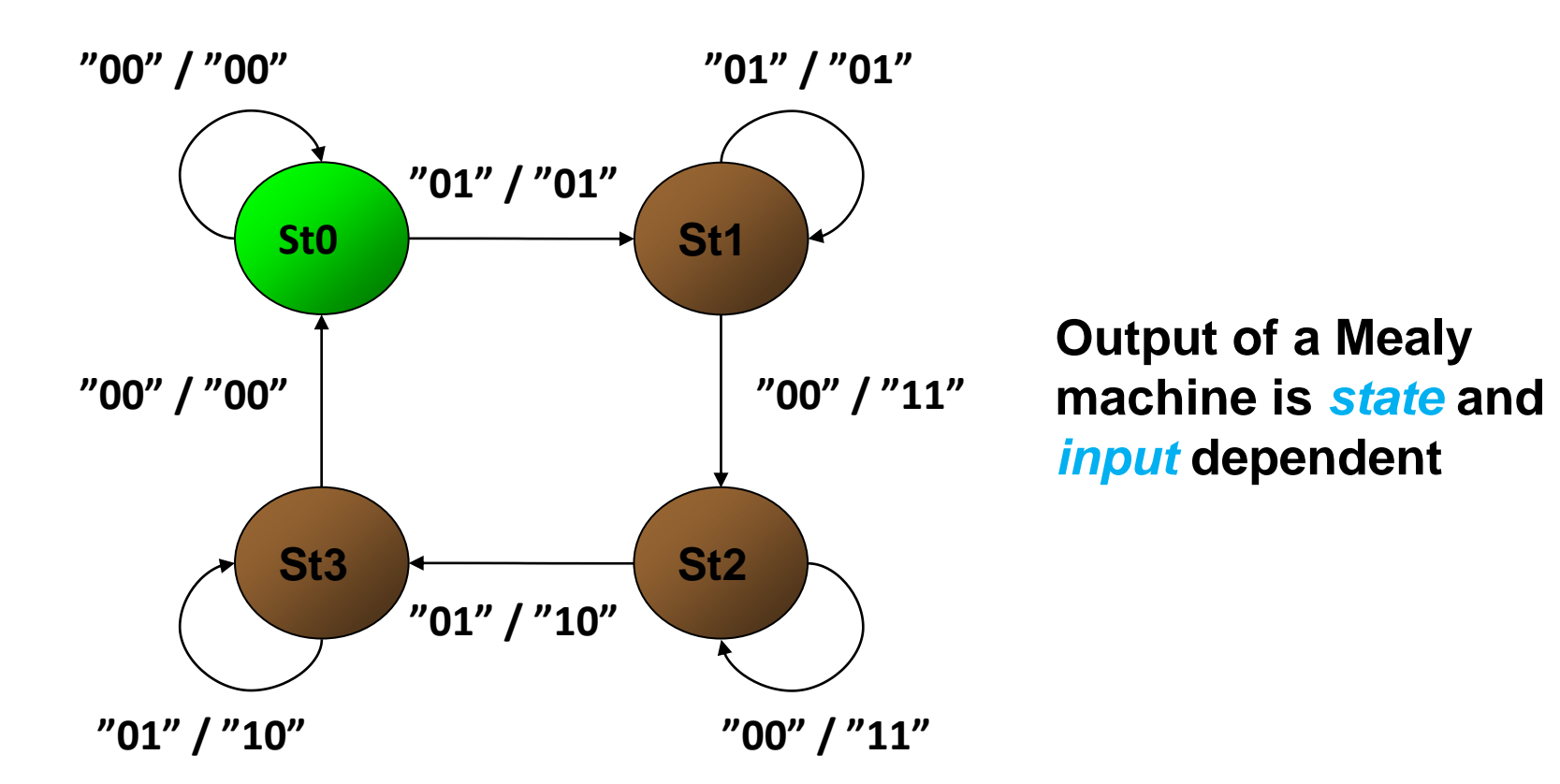

#### **A Typical state machine**

#### **FSM Structure**

#### ■ A FSM can be split in three parts:

- State Transition Logic block
- State Memory block (register)
- Output logic

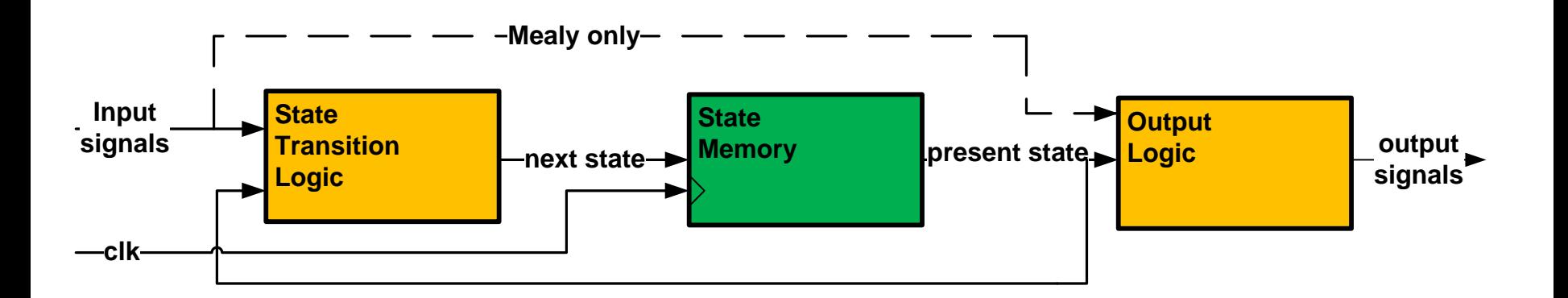

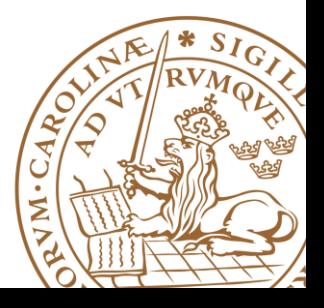

### **Transforming a State Diagram into HW**

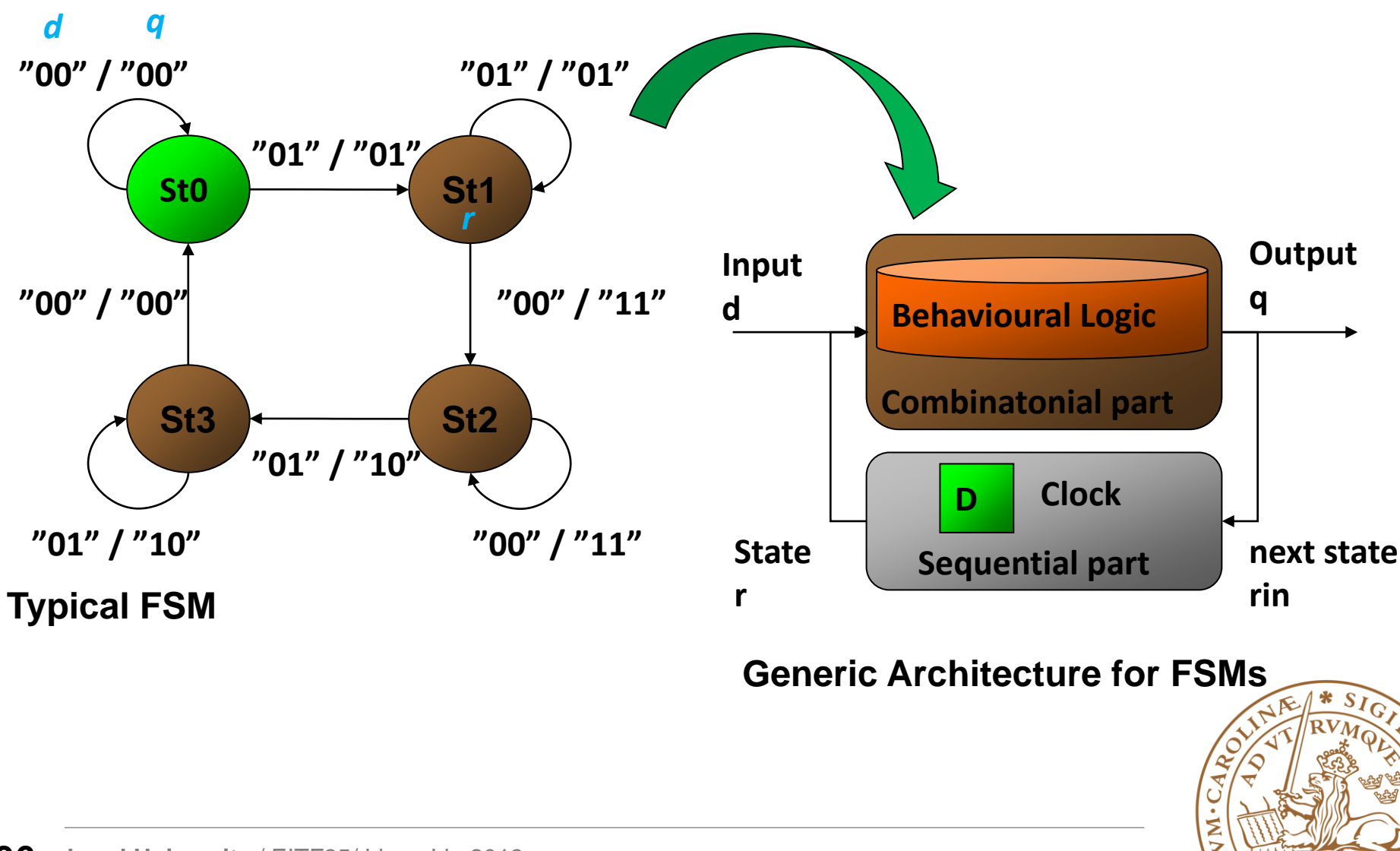

### **VHDL Realization of FSMs**

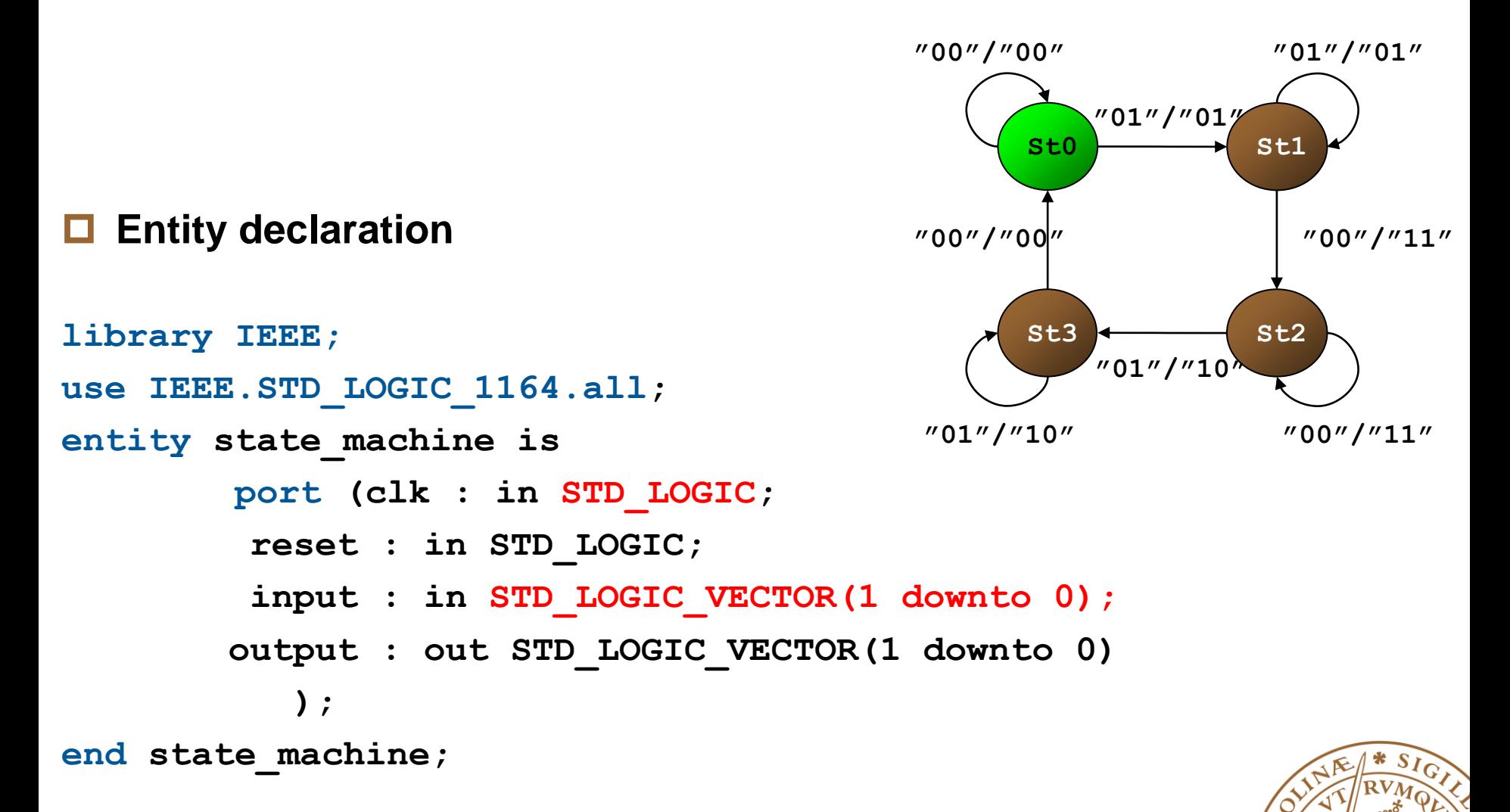

# **VHDL Realization of FSMs (cont"d)**

#### **Architecture declaration (combinational part)**

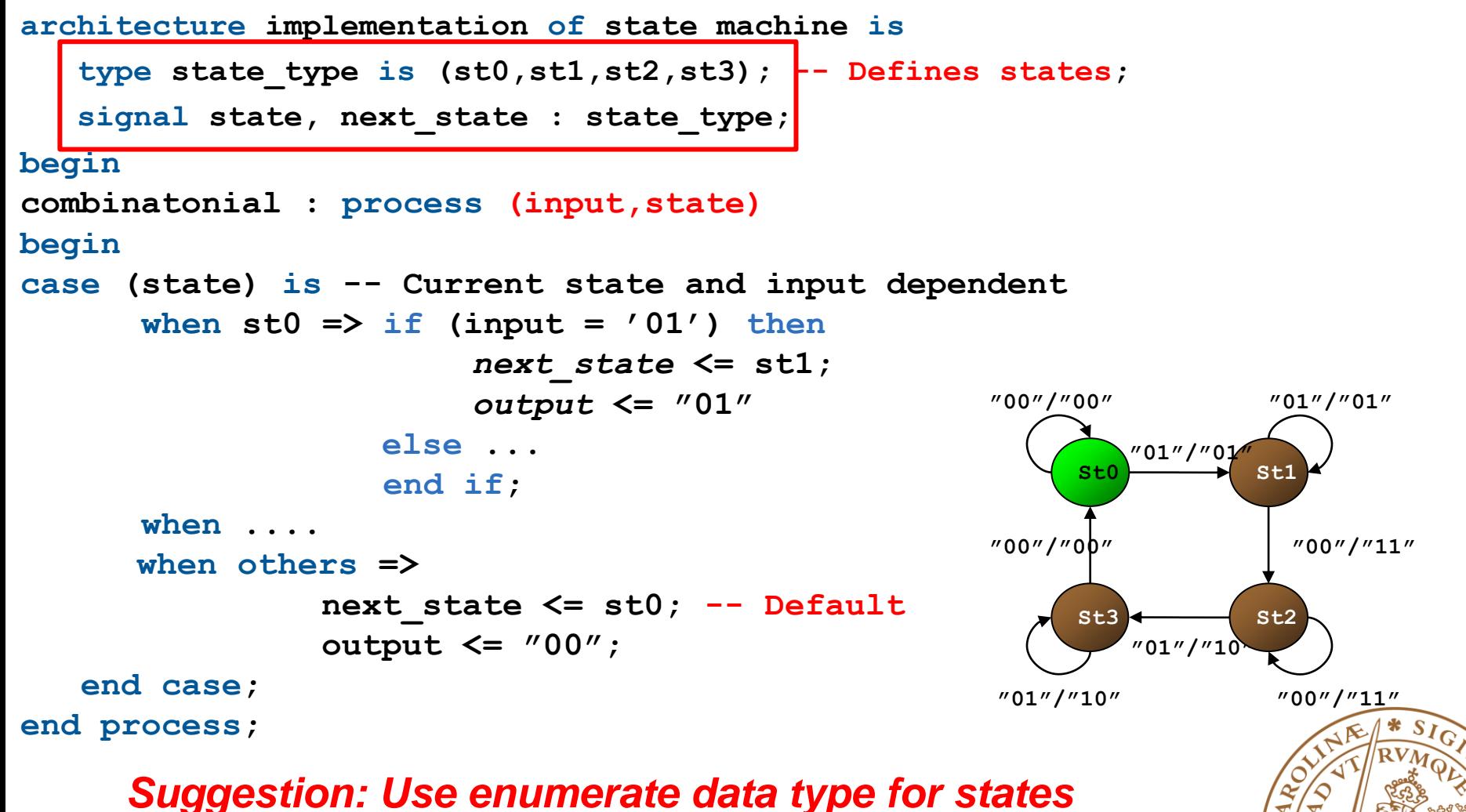

# **VHDL Realization of FSMs (cont"d)**

#### **Architecture declaration (sequential part) synchronous : process (clk) begin if (clk'event and clk = '1') then if reset = '1' then state <= st0; else state <= next\_state; end if; end if; end process; end architecture; Behavioural Logic D Combinatonial part Sequential part Input Contract Contract Contract Contract Contract Contract Contract Contract Contract Contract Contract Contract Contract Contract Contract Contract Contract Contract Contract Contract Contract Contract Contract Contra State Clock next state**

#### **Generic Architecture for FSMs**

*Suggestion: Separate the processes of Comb. And Seq.*

### **Outline**

#### **UVHDL Background**

- •What is VHDL?
- •Why VHDL?
- •How to code VHDL?
- **Basic VHDL Component**
	- •A example
- **FSM Design with VHDL**

#### **Simulation & TestBench**

■Something to Remember

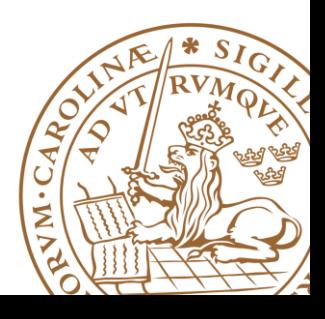

### **Testbench and Simulation**

#### **Testing: Testbench and Circuit**

- •The testbench models the environment our circuit is situated in.
- •Provides stimuli (input to circuit) during simulation.
- •May verify the output of our circuit against test vectors.
- •Verification should be conducted at **every** design level.

#### **The testbench (VHDL) consists of:**

- •A top level entity connecting the circuit to the testbench
- •One or more behavioral architectures (matching the refined level of our circuit).

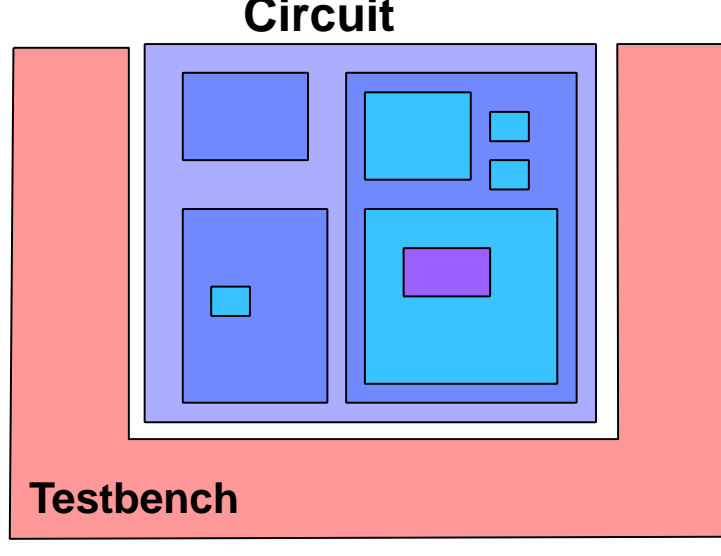

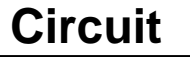

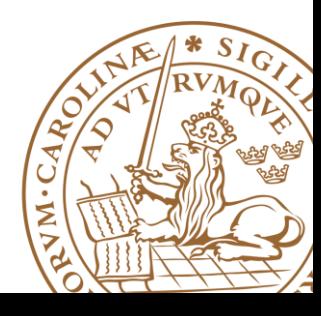

#### **Testbench Example**

**entity testbench is end testbench; architecture test of testbench is**

**port(clk,reset,inputs,outputs);**

**component circuit is**

**end circuit;**

#### **Component declaration of the circuit being tested**

**Clock generator**

#### **Reset signal generator Component instantiation of the circuit being tested**

The tester, which generates stimuli (inputs) and verifies the response (outputs)

– The tester could also be a separate component.

```
begin
clk_gen: process
begin 
       if clk='1' then clk<='0';
       else clk<='1'; end if;
wait for clk_period/2;
end process;
reset <= '1', '0' after 57 ns;
device: circuit
```
**signal inputs,outputs,clk,reset : type;**

```
port map (clk,reset,inputs,outputs);
```

```
tester: process(clk,reset)
 begin
```
**…. end process; end testbench;**

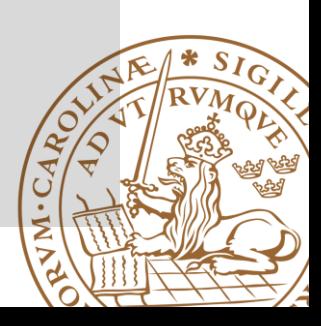

#### **Testbench and Simulation: Testing larger circuits**

#### **Divide and conquer**

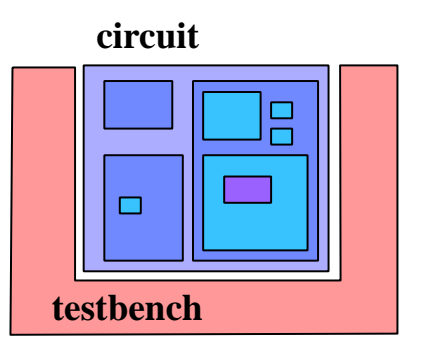

**Test (simulation) fails !** 

**What then ?** 

**How can I find the bug ?**

#### **3 subcomponents -> 3 subtests:**

**testbench A testbench B testbench C**

*This will localize the problem or problems! Repeat the procedure if a faulty component consists of subcomponents, etc.* 

*Overall Test is still needed!!!*

#### **Recommendation Readings**

■Mujtaba Hamid, "Writing Efficient Testbenches", Xilinx Application Note

[http://www.xilinx.com/support/documentation/application\\_n](http://www.xilinx.com/support/documentation/application_notes/xapp199.pdf) [otes/xapp199.pdf](http://www.xilinx.com/support/documentation/application_notes/xapp199.pdf)

**D**"VHDL Test Bench Tutorial", University of Pennsylvania [http://www.seas.upenn.edu/~ese171/vhdl/VHDLTestbench.](http://www.seas.upenn.edu/~ese171/vhdl/VHDLTestbench.pdf) [pdf](http://www.seas.upenn.edu/~ese171/vhdl/VHDLTestbench.pdf)

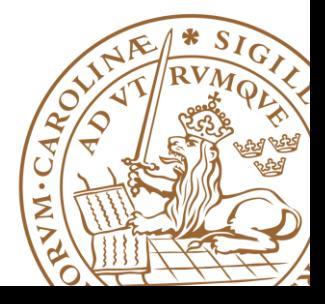

*Something to Remenber!*

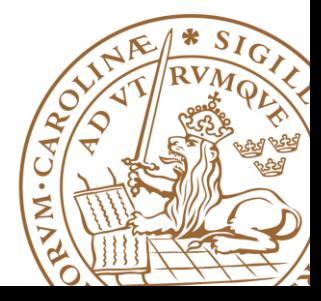

### **Complete Sensitivity List**

**3-input and circuit**

```
Good: process(a,b,c)
                           begin
                              y \leq a and b and c;
                           end process;
bad: process(a)
begin
   y <= a and b and c;
end process;
```
#### *For a combinational circuit, all inputs need to be included in the sensitivity list!!!*

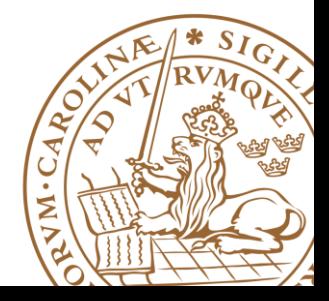

#### **One-Direction Output**

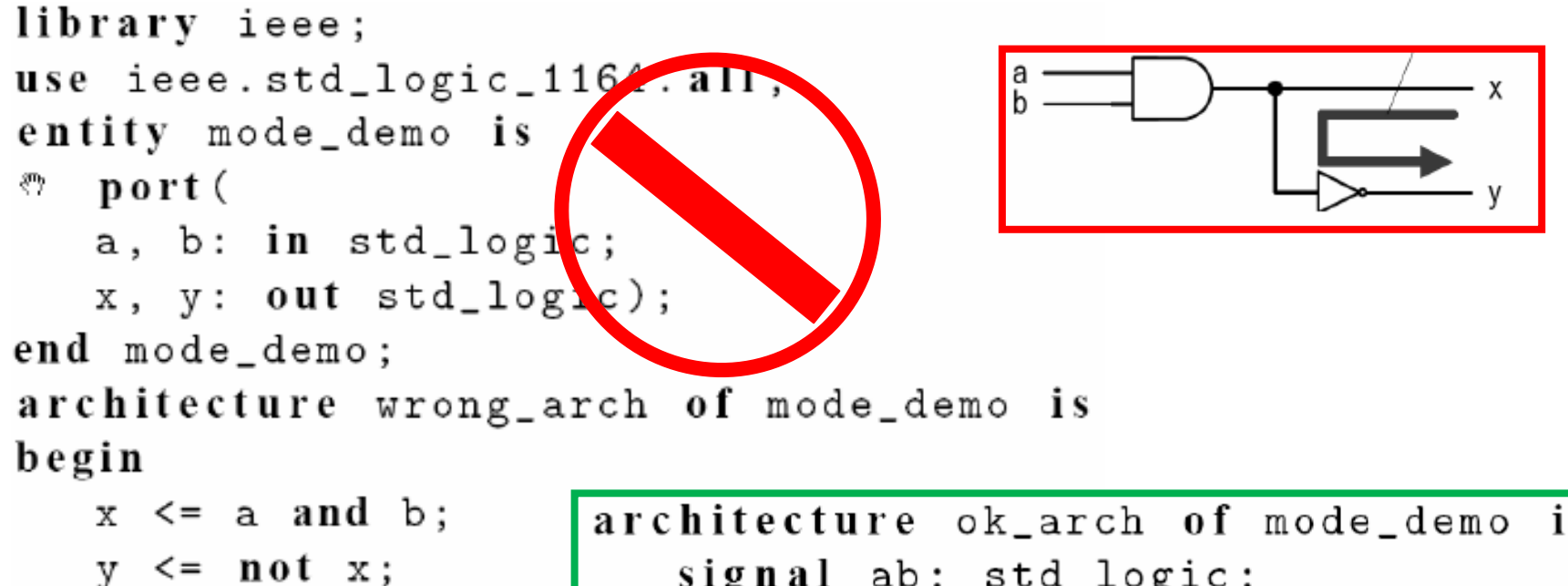

end wrong\_arch;

*Use internal signals!!!*

```
architecture ok arch of mode demo is
   signal ab: std_logic;
begin
   ab \leq a and b;
   x \leq -ab;y \leq n ot ab;
end ok_arch;
```
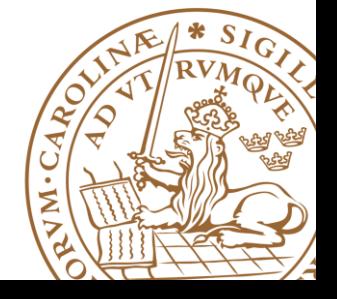

### **Complete value assignment**

**For purely combinational processes: Every output must be assigned a value for every possible combination of the inputs**

```
process (SEL, A, B)
begin
if (SEL = "0") then
Y <= A;
end if;
end proces.
```

```
process (SEL, A, B)
begin
if (SEL = "0") then
Y <= A;
else
Y <= B;
end if;
end process;
```
Avoid latch in your design

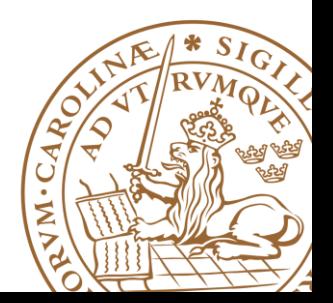

#### **No For Loops (at least for beginners)**

■ **"For" may make your design process last forever ....** 

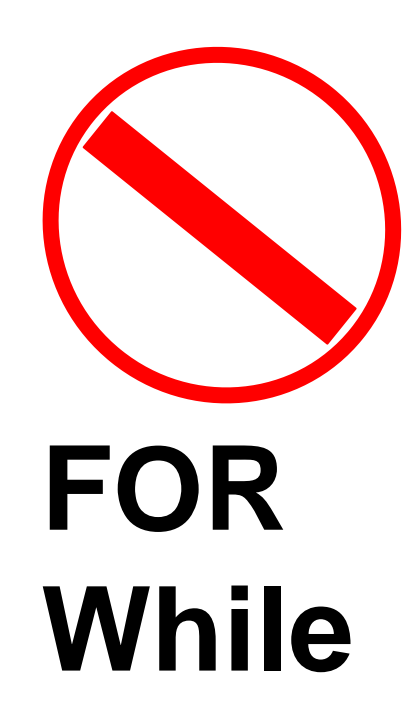

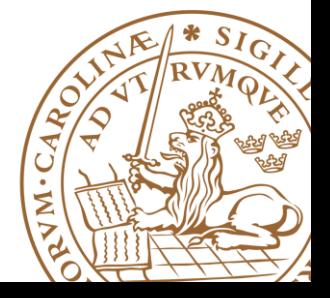

#### **Don"t Wait**

**The "wait" or "after" statement can delay for a certain amount of time, e.g., "wait 10ns;"**

**Only use it in test benches that are not meant to become hardware**

**Do not use them in the design of your hardware**

**EDA Tools will insert delay automatically by adding buffer**

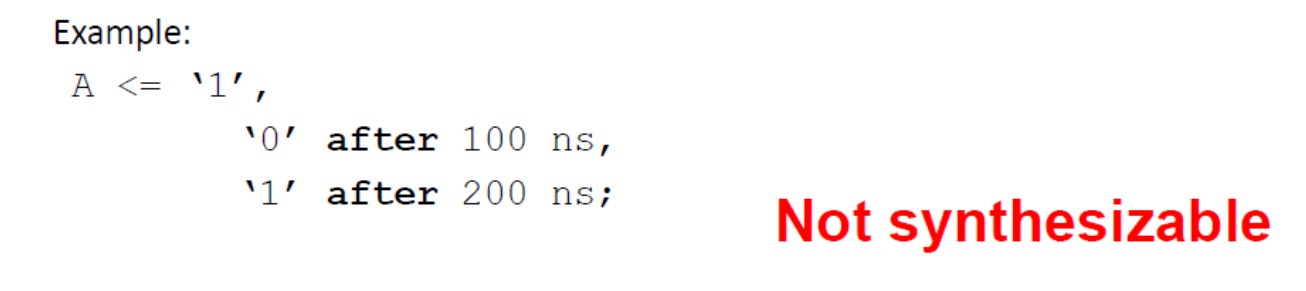

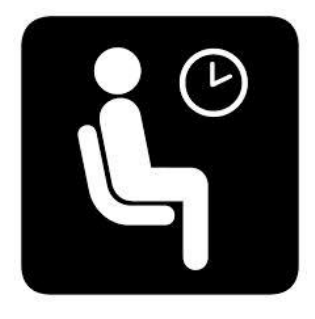

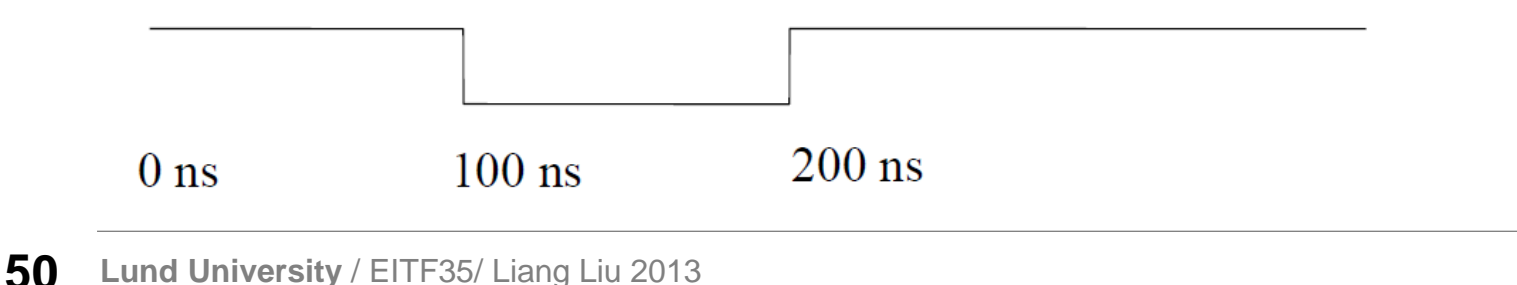

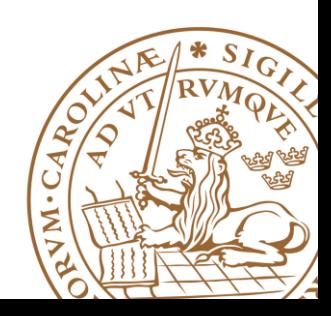

### **Questions?**

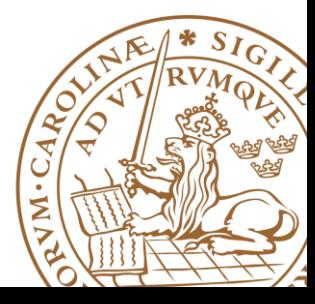